## **How do Clients Sign-up as an Affiliate?**

Before you can use the affiliate system, you must enable and configure the affiliate settings in the **[Affiliates](https://docs.whmcs.com/Affiliates_Tab)** tab at **Configuration > System Settings > General Settings**.

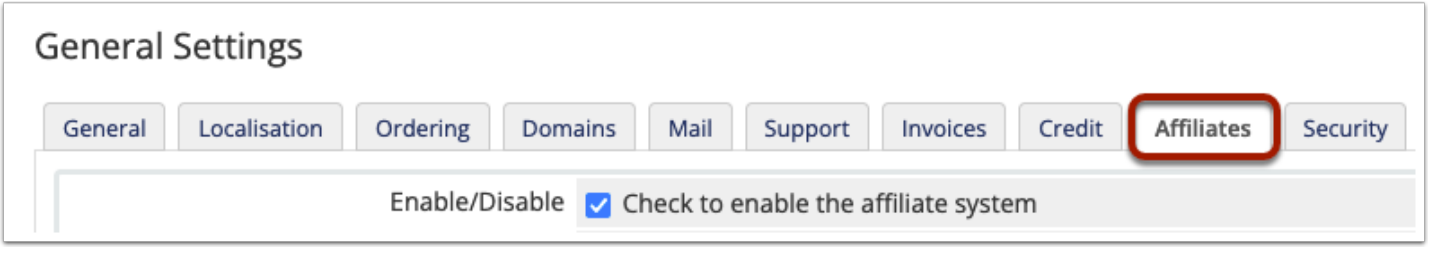

 You can only create affiliates using existing clients. To create a client without making a purchase, go to  $register.php$  in the Client Area.

## **Admin Activation**

An admin can activate affiliate status for the desired clients in the [client profile's](https://docs.whmcs.com/Clients:Summary_Tab) **Summary** tab.

To do this:

- 1. Go to **Clients > View/Search Clients**.
- 2. Search for and click on the desired client.
- 3. In the **Summary** tab, click **Activate as Affiliate** under **Other Actions**.

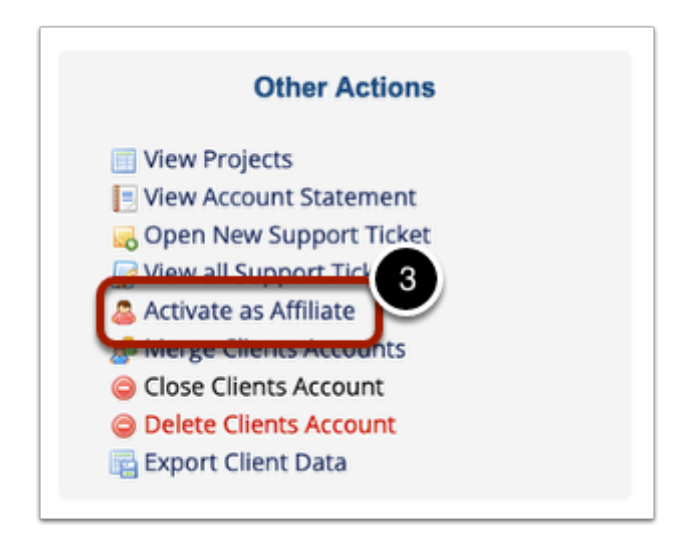

## **Client Activation**

Users can activate a client as an affiliate via the Client Area.

To do this:

- 1. Log in in to the Client Area as the desired client.
- 2. Click **Affiliates**.
- 3. Click **Activate Affiliate Account.**

This will activate them as an affiliate and redirect them to the **Affiliates** page, where they can see affiliate statistics and commissions, request withdrawals, and obtain their unique referral link.

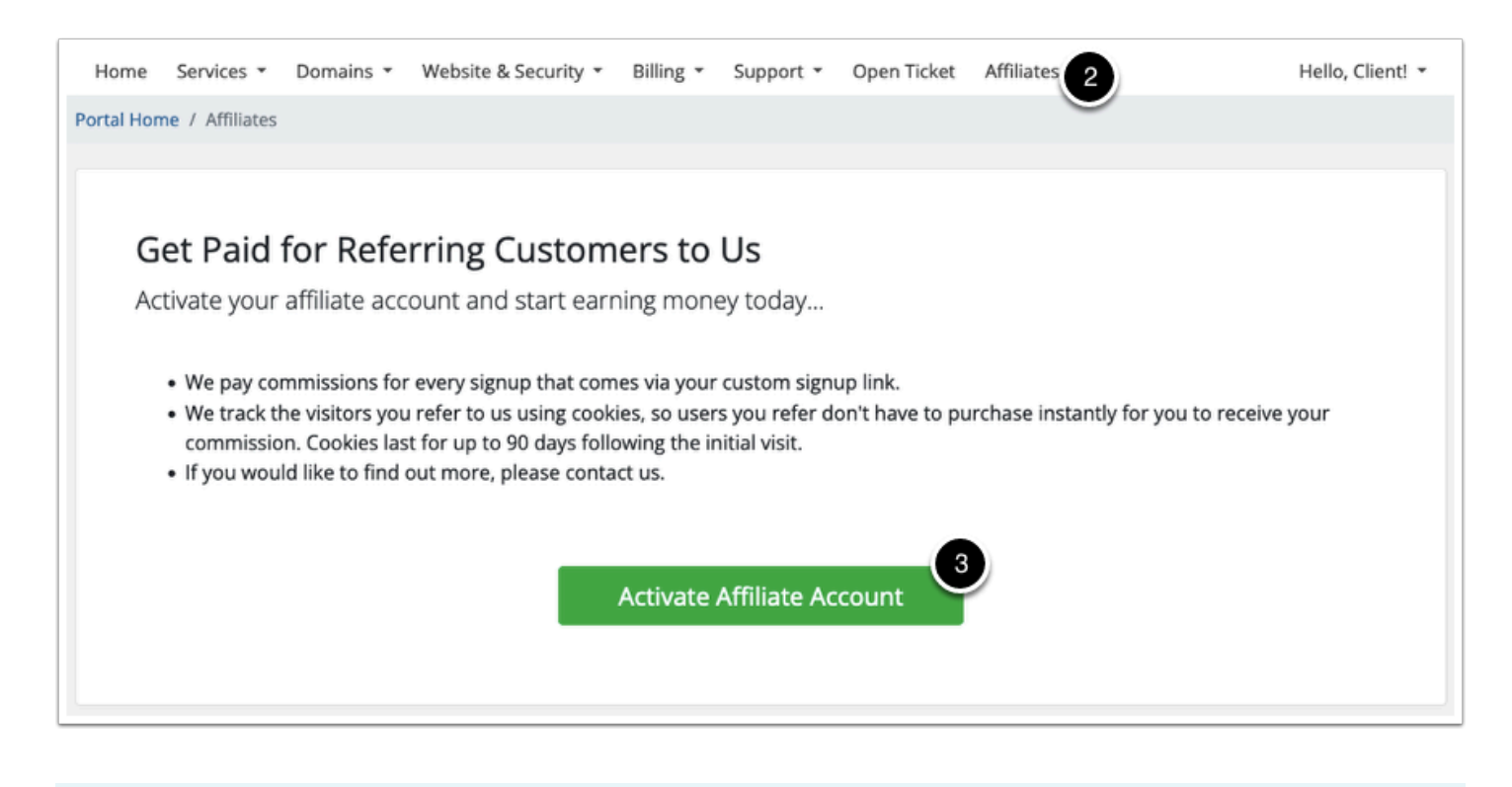

For more information, see **Affiliates**.